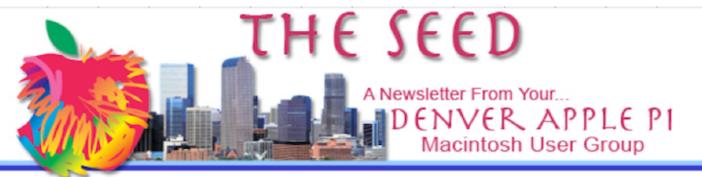

December 2021

http://www.denverapplepi.com

Volume 42, No. 12

Denver Apple Pi Mac SIG & Help SIG Meetings are held at Apple Community Church 12930 W. 32<sup>nd</sup> Avenue Golden CO 80401 7-9 pm

| 2021 CALENDAR   |             |                           |  |  |  |  |
|-----------------|-------------|---------------------------|--|--|--|--|
| Christmas Party | December 21 | 3 <sup>rd</sup> Tuesday   |  |  |  |  |
| Help SIG        | December 30 | 5 <sup>th</sup> Thursday* |  |  |  |  |
| 2022 CALENDAR   |             |                           |  |  |  |  |
| MAC SIG         | January 18  | 3 <sup>rd</sup> Tuesday   |  |  |  |  |
| HELP SIG        | January 27  | 4 <sup>th</sup> Thursday  |  |  |  |  |
| MAC SIG         | February 15 | 3 <sup>rd</sup> Tuesday   |  |  |  |  |
| HELP SIG        | February 24 | 4 <sup>th</sup> Thursday  |  |  |  |  |
| MAC SIG         | March15     | 3 <sup>rd</sup> Tuesday   |  |  |  |  |
| HELP SIG        | March 24    | 4 <sup>th</sup> Thursday  |  |  |  |  |

<sup>\*</sup>DIFFERENT FROM 4<sup>TH</sup> THURSDAY OF MONTH

On occasion, Applewood Community Church may have shelter/meal obligations. You will be notified by email if DAPi meetings are to be cancelled.

# TABLE OF CONTENTS

| Coming Events                                |
|----------------------------------------------|
| Reminders 2                                  |
| How Long Will a USB Flash                    |
| Drive Last? 2                                |
| SanDisk iXpand Flash Drive for iPhone &      |
| iPad for Lightning & Type-C Devices          |
| Scientific Calculator on iPhones             |
| Getting Started Tips for macOS Big Sur       |
| for Your MacBook                             |
| How to Check the Battery Health for Your Mac |
| Laptop4                                      |
| Updating iPad to iOS 15.14                   |
| "Update to 15.2 as Soon as Possible"5        |

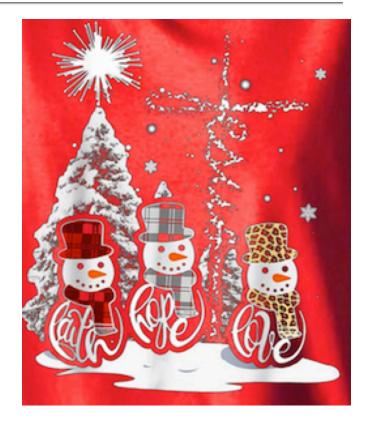

DAPi Christmas Party Tuesday, December 21, 7-9 pm Applewood Community Church

Join us! Bring your spouse or a friend. Masks not necessary.

Bring finger food: Cookies, chips, candy, dip or your favorite Christmas hors d'oeuvres. DAPi will provide punch, napkins, plates, forks, spoons and cups.

Let Elissa know if you're coming at elissamc@comcast.net subject line or 303.421.8714

# **Membership News – New Format**

In May 2021, DAPi instituted a new format for membership dues. **Our \$15 annual dues are now due on May 1 for the year for all DAPi members.** We didn't collect dues during the pandemic, so this is an opportune time to begin anew. You can pay your dues to Elissa at the meetings or send *DAPi dues for 2021-2022 to Elissa at 6501 Welch Court, Arvada CO 80004-2333.* 

### **COMING EVENTS: TBA**

#### REMINDERS

Help SIG: Call Elissa to get your name/problem on the list so our DAPi Help people will be prepared. You will need to bring your computer, your own power cord, mouse and keyboard. Elissa will keep a sign-up list for those asking for help at the Help SIG meetings so members can be helped in a prioritized way. Drop-ins are welcome. Contact Elissa at <u>elissamc@comcast.net</u> or at (303) 421-8714. Tom King says if you have questions about Excel for Mac (the spreadsheet software program), call Elissa in advance to get on the list.

Need help with iPad, iPhone? If you would like assistance with navigating and synchronizing your iPad and iPhone, bring them to the Help SIG meeting. Notify Elissa what help you need, and we will try to get the problems resolved.

#### ŚŚŚŚ

# HOW LONG WILL A USB FLASH DRIVE LAST?

Larry Fagan of DAPi Submitted this from his radio club Westlakes ARC, http://westlakesarc.org.au

There are two parts to this question:

 How many times can you write to a flash drive before it stops working?
How long will a flash drive retain its data? Wikipedia says, "1 million write or erase cycles with a 10 year data retention

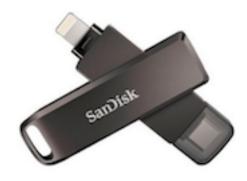

cycle." If you use 100 cycles a day, 1 million cycles could span 10,000 days or over 27 years. Some devices level the usage by autoshifting activity to underused sections of memory." However, things have changed with the newer, higher quality flash drives due to auto-shifting activity so a good flash drive can write 10,000 times to every single flash memory cell in the device. A flash device can then rotate which memory cells are written to and redirect the "read stream" of data to good cells in the event some cells become defective.

Japanese scientists in 2012, wrote data 90,593,104 times to a flash drive before it died but data could still be read from it. So how long will it hold data? It will to be subject to the same electro/magnetic deterioration any other electronic or magnetic media is subject to: over time, the cells will lose their charge state, resulting in the discreet 1's and 0's being muddled.

Flash drives have not been around long enough to make a concrete determination but as with any form of memory, which relies on electro/magnetic charges, decay will happen.

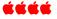

# SANDISK iXPAND FLASH DRIVE FOR iPhone and iPad for Lightning and Type-C Devices.

The iXpand is a quick and convenient way to get files, photos and videos copied off your phone and onto a portable thumb drive. It plugs directly into the charging port on your phone instead of having to deal with a laptop or computer being the intermediary for file transfers. It's tiny also making it easy to keep in your pocket or bag.

#### ÉÉÉÉ

# SCIENTIFIC CALCULATOR ON iPhones

For those who might need it, there is a scientific calculator built in on your iPhone. In your utilities folder you will see a calculator. It's the ordinary one—add, subtract, multiply and divide. However, turn your phone to landscape position while using this "ordinary" calculator, and the scientific calendar will turn on. This app comes pre-installed on every iPhone. Shortcomings: there's no ticker tape feature and parentheses are hard to access.

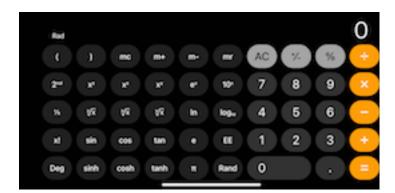

Option: PCalc Lite is free and offers a more robust calculating experience. This app is

available only on the App Store for iPhone, iPad, and Apple Watch. <u>https://apps.apple.com/us/app/pcalc-</u> <u>lite/id300311831?mt=8&ign-mpt=uo=4</u>

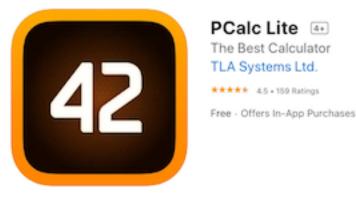

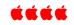

# GETTING STARTED TIPS FOR MACOS BIG Sur for Your MacBook

https://www.youtube.com/watch?v=1qknuwb0LGM Jeff Beringer, March 8, 2021

On YouTube, Jeff Beringer's presentation gives his 30 "Getting Started Tips" for your Macbook. Using System Preferences he adapts his new Mac to his own preferences rather than those set up by Apple. Here are some changes he shows you how to change.

- Tracking speed.
- Taptic tap enhanced.\* (see page 4)
- Enable tracking using pointer control options.
- On Mouse, enable speed and right click.
- In Preferences, unlock security and privacy. Enable Apple watch to unlock Mac system preferences and Mac.
- Enable hot corners.
- Rename this particular computer.
- Put sound control in menu bar.
- Get rid of apps in dock you don't use often.

#### December 2021

- Relocate dock position—to the right, or to the left.
- Learn to hide or show dock and/or menu bar.

There are 30 tips and the above are just a few. Go to his YouTube presentation to see them demonstrated.

\*The Taptic Engine is Apple's new brand name for their haptic feedback mechanism in their new devices, including the Apple Watch and the new MacBook. The whole assembly is made up of two things, a force sensor and a lateral vibrator. It is able to provide haptic feedback that is able to trick your fingers into feeling different textures through different oscillation settings. https://www.imore.com > science-behind-taptics-and-forcetouch

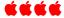

# HOW TO CHECK THE BATTERY HEALTH FOR YOUR MAC LAPTOP

#### Kim Komando's website

https://www.komando.com/tech-tips/laptopbattery-health/741235/ gives a simple way to check the health of your MacBook battery.

- Hold the Option key and click on the Apple menu.
- Click on System Information.
- Scroll down to Hardware > Power > Cycle Count.

Once there you can see "Health information: Cycle Count and Condition." Visit her website for the explanation of this cycle count and condition as the battery cycles vary with each model of the MacBook. And don't complain about these steps. You should see the far more complex steps needed for the PCs.

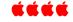

#### UPDATING iPAD TO iOS 15.1 Joyce Etherton

Apple released iOS 15.1 on October 25, 2021. After waiting for what I thought was the appropriate time for early bugs to be fixed, on December 8, 2021, I updated my iPad Pro from iOS 14.8 to iOS 15.1. In previous updates, the time required was relatively short—10 to15 minutes at most, so when I began this recent process, the length of time increased so much that I was worried that it might be hung up—or bricked!

I had concerns when it suggested that I switch from WiFi to cellular! (By the way, I have pretty fast WiFi download speeds.) Because of the length of time involved with the download, I was tempted to start clicking here and there to get things moving. In some cases, the screen went dark and on two occasions the Apple logo appeared with a timeline below indicating something was happening—but doing so VERY slowly. Then magically, as many things appear to happen, the process was complete. By the way, there was never the spinning ball of death during this update.

With my iOS 15.1 update completed, I was curious to see if others had similar problems. There are multiple websites indicating more serious problems. **Here are some comments from the web:** 

#### December 2021

- Make sure you have "a bit of time on your hands."
- iOS 15.1 is a massive app and it may take up to 60 minutes for downloading iOS 15.
- Updating from iOS 14.8 can take up to an hour.
- During the download, iOS 15 stuck on the Apple Logo.

From the web, here is a problem and answer from Apple Support on upgrading to iOS 15.01.

- While the iPad is connected to iTunes, put the iPad into Recovery Mode.
- *iPad with Home button: Hold down the On button and the Home button at the same time. Note that you have to do this for a very, very long time. You must keep doing this even though the Apple icon appears.*
- *iPad without Home button: Hold down the On button and the volume up button at the same time.*
- You know when you are done holding when iTunes displays a message. Something like: this iPad may have a problem.
- You then have two options "Recovery" and "Upgrade".
- WARNING: It said that IF you choose Upgrade and it does not work, it will automatically go to Recovery.

• I chose Upgrade and it took appr. 20 minutes and now everything is ok. I now have iPadOS 15.0.1

# "Update to 15.2 as soon as possible." A December 14, 2021, warning from Kate O'Flaherty of Forbes December 14, 2021

The iOS 15.2 update installation time is approximately 15 minutes (after you've updated to iOS 15 beforehand).

OS 15.2 update comes with fixes for a whopping 42 security vulnerabilities, some of which are serious. Sean Wright of SME security lead at Immersive Labs says the 15.2 update contains fixes for some "pretty severe software flaws." *A malicious application may be able to execute arbitrary code with kernel privileges* 

If you care about your iPhone/iPad security you should update soon. https://www.forbes.com/sites/kateoflahertyu k/2021/12/14/ios-152-update-now-warningissued-to-all-iphoneusers/?sh=74c1efb824dc

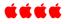

# Denver Apple Pi Membership Information

Denver Apple Pi (DAPi) is an Apple Computer Users Group, not affiliated with Apple Inc. The Seed is an independent publication not affiliated or otherwise associated with or sponsored or sanctioned y Apple Inc. The Opinions, statements, positions and views stated herein are those of the author(s) or publisher and are not intended to be the opinions, statements, positions or views of Apple Inc. Articles, stories, and other items in The Seed may be copied or used by other clubs or groups as long as credit is given to Denver Apple Pi and the author of the article. On reprints, please also include the date or volume number from The Seed.

MEMBERSHIP DUES are \$20.00 per year for a monthly hard copy of The Seed and \$15.00 per year for a monthly PDF copy. Fill in the form below or ask for an application to send with your check to the Club mailing address: DENVER APPLE Pi, 67501 Welch Ct, Arvada CO 80004. For information, call Elissa McAlear at 303.421.8714 about Apple II, GS and Mac. Email elissamc@comcast.net. Our web site is: http://www.denverapplepi.com

Mac SIG meets the THIRD Tuesday of the month, 7:00 to 9:00 p.m. Troubleshooter Group Help SIG meets the FOURTH Thursday of each month from 7:00 to 9:00 p.m. unless a holiday necessitates a change. Seed articles should be mailed to <u>jjetherton@comcast.net</u>, subject: Seed article.

# Membership Form

| Date              |          | R  | enewal | New | Change |
|-------------------|----------|----|--------|-----|--------|
| Name              |          |    |        |     |        |
| Address           |          |    |        |     |        |
| City              |          |    |        |     |        |
| Phone(s)          |          |    |        |     |        |
| Email             |          |    |        |     |        |
| Kind of Computer: | Apple II | GS | Mac    |     | OS     |

#### **Denver Apple Pi Officers**

| President             | Larry Fagan    |
|-----------------------|----------------|
| Vice President (Mac)  |                |
| Vice President (Help) |                |
| Secretary             |                |
| Treasurer             | Larry Knowles  |
| Membership Chair      |                |
| Appointees:           |                |
| Web Master:           | Tammy Hanson   |
| Seed Editor:          | Joyce Etherton |
| Web Monitor:          | Darlene Boord  |
|                       |                |

# 6501 Welch Court Arvada CO 80004-2333

#### FIRST CLASS MAIL — DATED MATERIAL

#### **Return Service Requested**

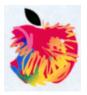